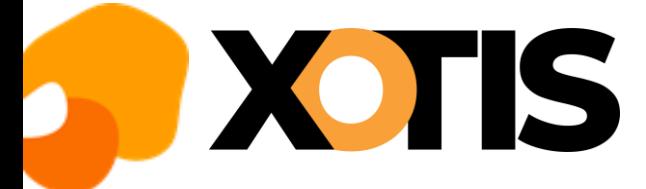

## **Installation base emplois**

**11/07/2023**

Au menu de Péplum cliquez sur le **?** qui se trouve à coté de « *Assistance* » puis sélectionnez l'option « *MAJ base emplois*».

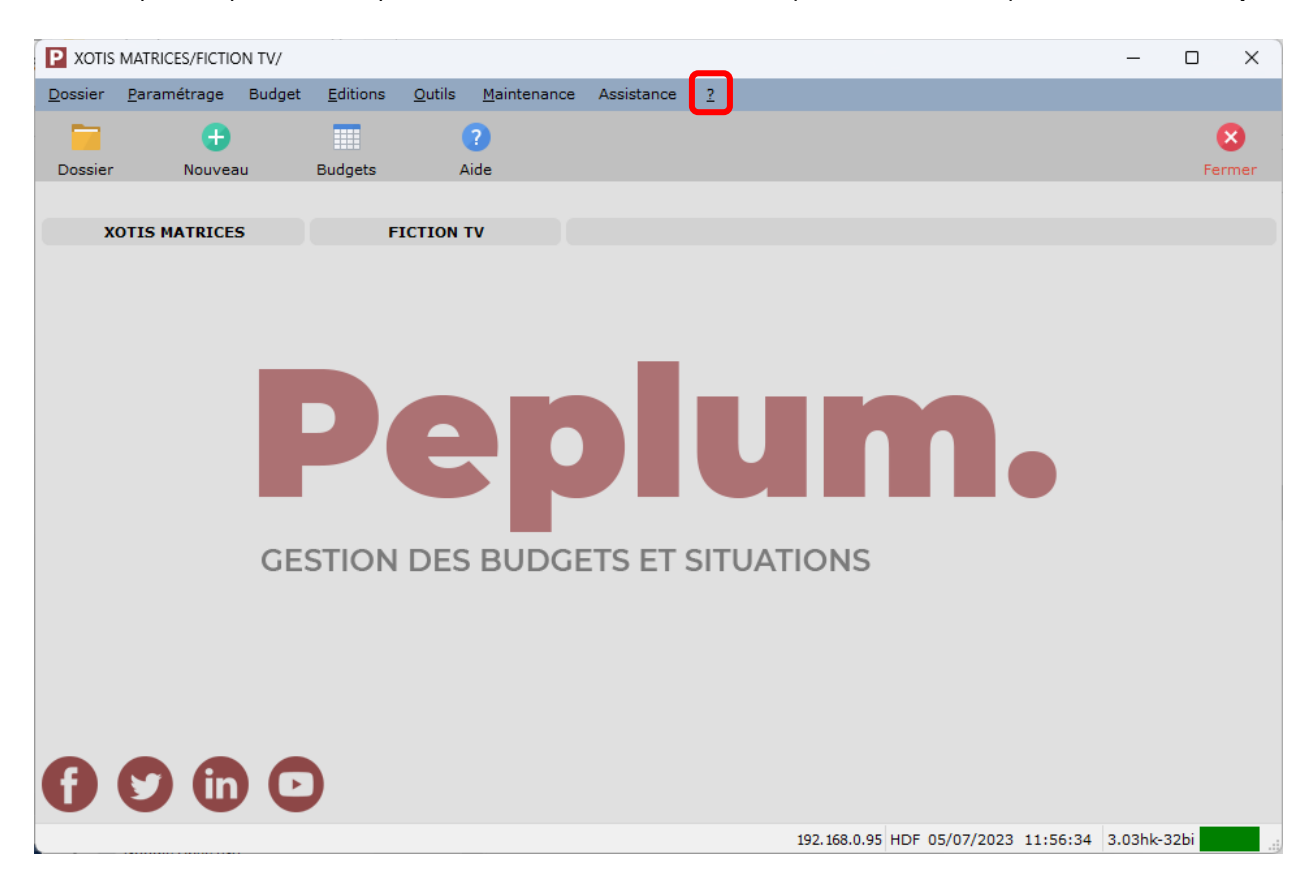

Vous obtiendrez la fenêtre suivante :

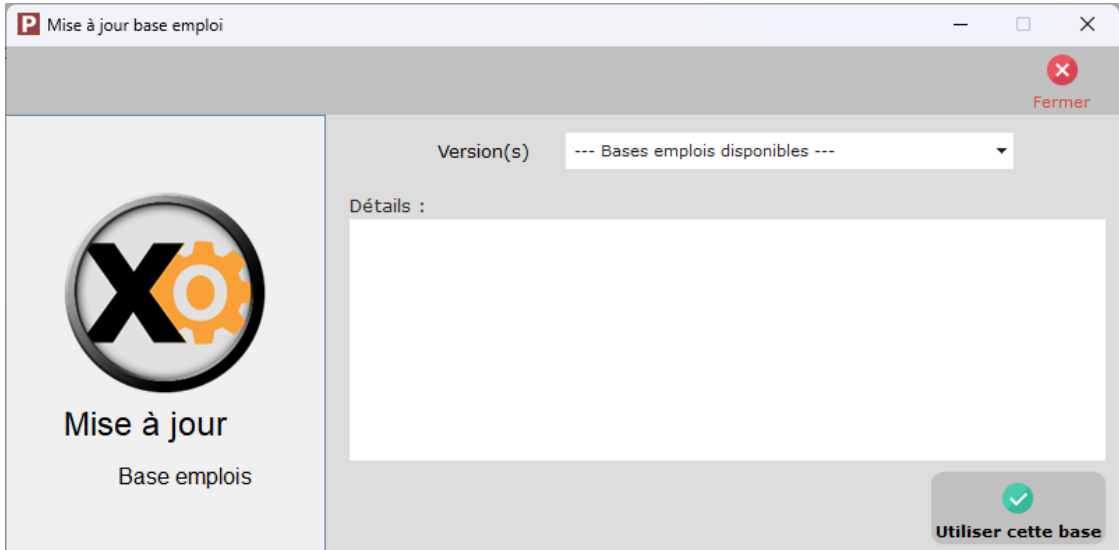

Dans la rubrique « *Versions* », sélectionnez la base emplois que vous voulez installer (normalement la dernière en date ; notre exemple ci-après a été réalisé avec celle du 04/05/2023) ; cliquez sur le triangle pour obtenir la liste des bases emplois disponibles.

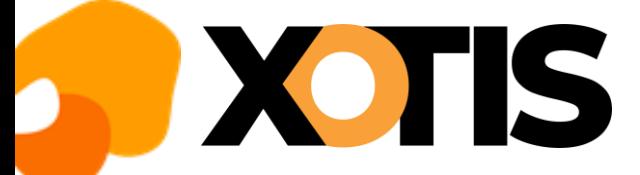

## **Péplum**

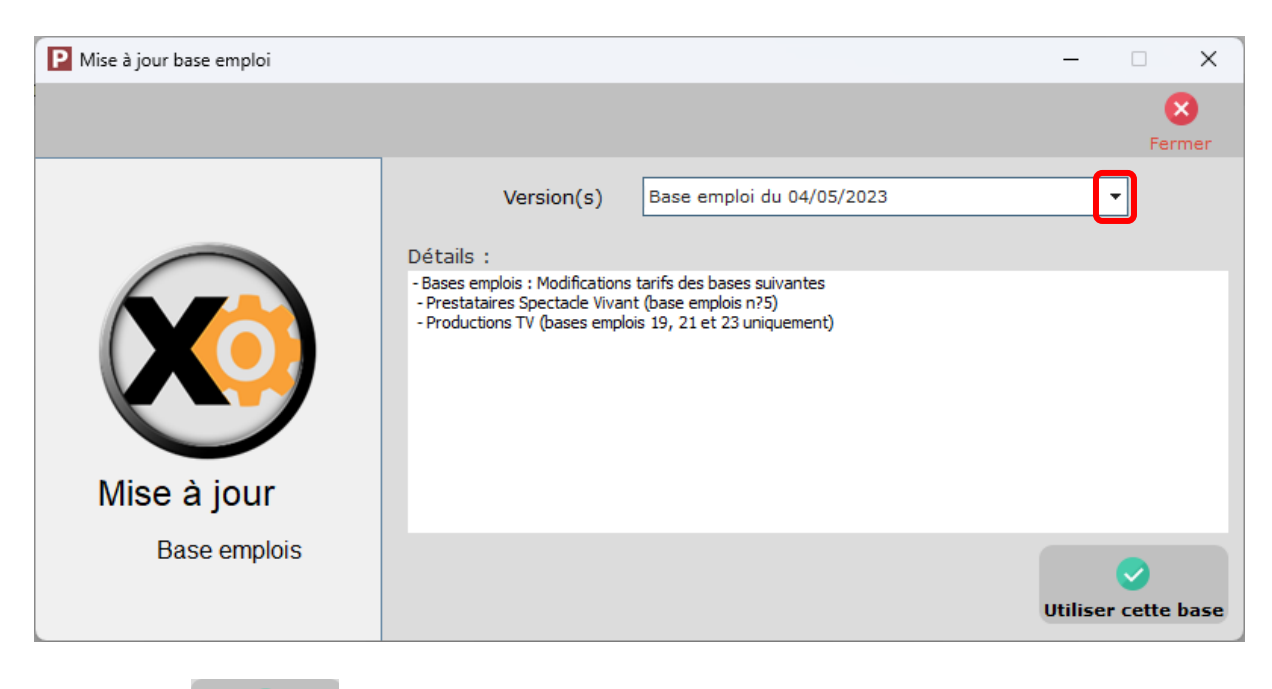

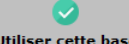

Cliquez sur le bouton Utiliser cette base

A la question « *Souhaitez-vous écraser votre base emploi par celle sélectionnée* ? » cliquez sur **OUI**.

A l'information « *La mise à jour a bien été installée* » cliquez sur **OK**.

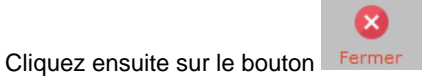

Si vous avez un problème avec l'installation de cette mise à jour (problème de connexion internet par exemple), merci de prendre contact par téléphone avec notre service maintenance en appelant au 03-23-76-37-37.

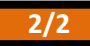